### *Instalação*

ATENÇÃO: Para evitar confusões na instalação retire a fonte já existente no gabinete, corte e isole as pontas dos fios para evitar possíveis curto circuitos.

Obs: A fonte da MULTI JOGOS dispensa FONTE CHAVEADA com regulagem de voltagem (Ex:  $+5$  Volts).

### 1 – INSTALAÇÃO DOS BOTÕES ADCIONAIS

A MULTI JOGOS vem com a configuração dos botões tipo Street Fighter, como demonstrado abaixo na figura.

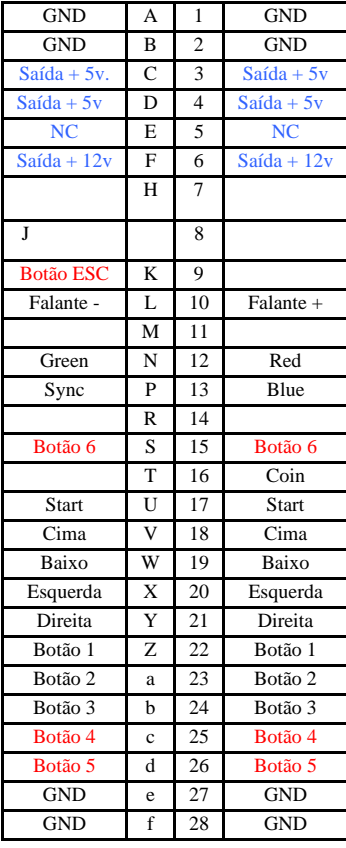

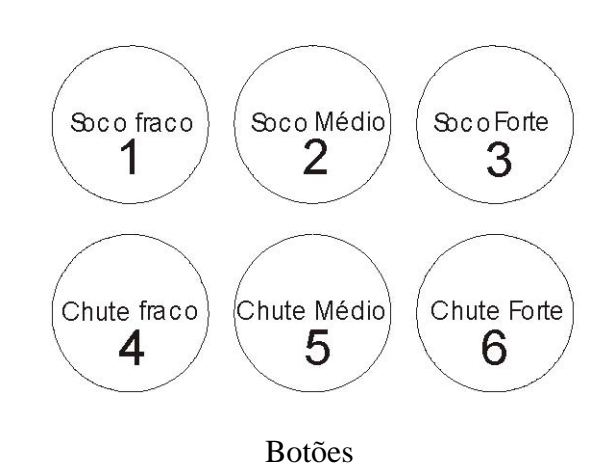

Para conseguir esta configuração que é a padrão para os demais jogos, Siga o esquema de ligação do conector JAMMA que sugerimos a esquerda.

Obs: Os botões que foram dispensados do conector JAMMA estão com destaque em AZUL

Obs: Os botões que foram adicionados ao conector JAMMA estão com destaque em VERMELHO.

#### Solda componente

### **OBS: Relógio Contador mecânico só é permitido os de +5 Volts com diodo, nunca use relógios com alimentação de 12 volts.**

## *Utilização do Menu*

 Após a máquina ligada, aguarde até que a lista (MENU) dos jogos apareça na tela, como na figura abaixo.

Para escolher um jogo, 1º - mova o controle 1 ou 2 para cima, baixo, esquerda ou direita. Com o controle para direita ou esquerda avança ou retrocede página por página e escolha o jogo.

Para carregar o jogo escolhido pressione o botão START do jogador 1. Quando o jogo já estiver carregado, coloque a ficha será adicionado 1 crédito.(se a maquina estiver configurada para lista travada só será possível carregar um jogo após adicionar um credito)

Para retornar à lista de jogos ou (MENU) aperte o botão (ESC) que deverá ser instalado em um local de sua escolha, que seja de fácil acesso para o jogador *OBS: N*ão deixe os fios próximos ao tubo.

Obs: O botão (ESC) deverá ser puxado do pino 9 lado solda (controle 2), do conector JAMMA, conforme indicado no esquema de instalação.

Quando o equipamento estiver em auto demostração é só colocar um crédito que retornará a automaticamente ao menu de escolha.

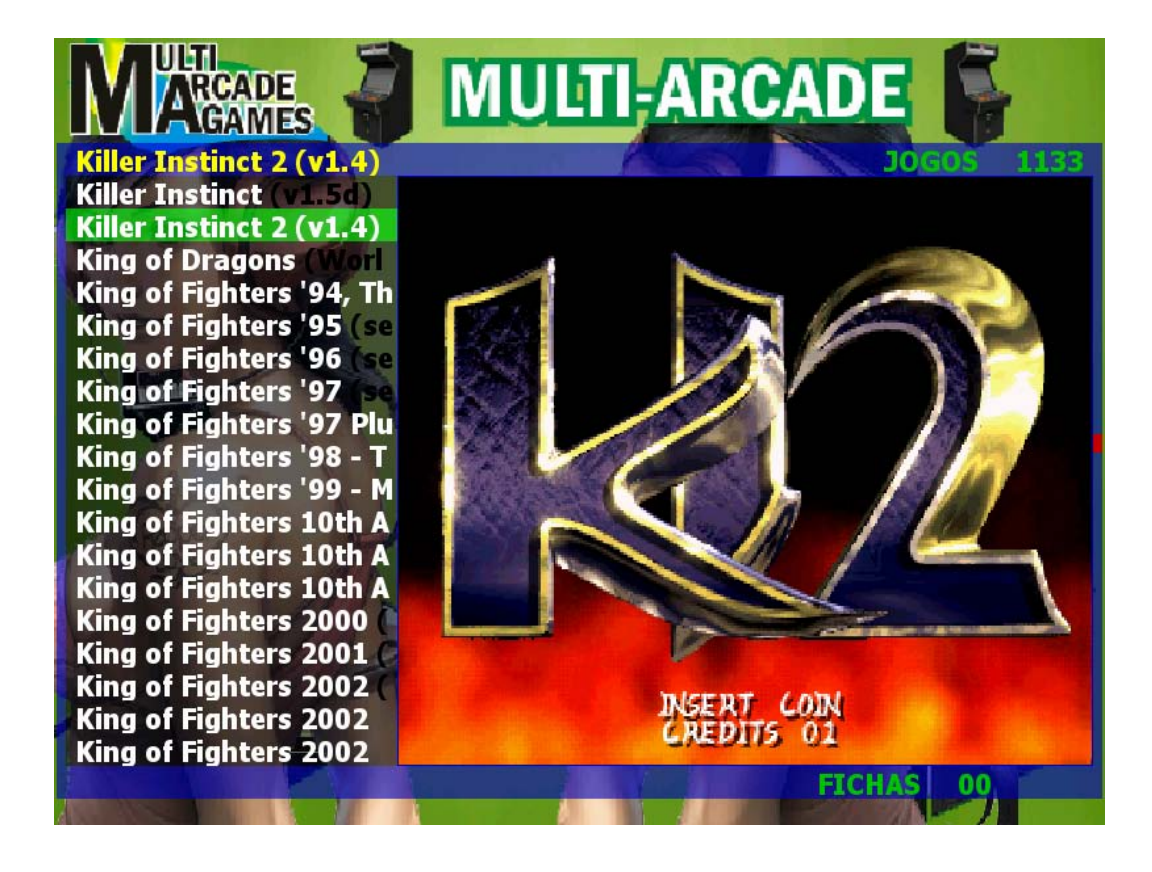

## **Programação Dos Jogos On Screen**

Para os jogos que possuem programação ON-SCREEN. Estilo placas Neo-Geo ou Capcom.

Ex: The King of Fighters 94, Marvel Super Heroes.

1 Carregue o jogo e aguarde o seu início.

2 Aperte a DIP SWITCH ON-SCREEN (CH2) localizado na placa jamma para entrar no SETUP.

3 Aparecerá um menu como na figura abaixo. (Que é o da Caddilacs and

Dinossaurs)

4 Configure o jogo utilizando os comandos do Jogador 1.

5 Saia da tela de configuração.

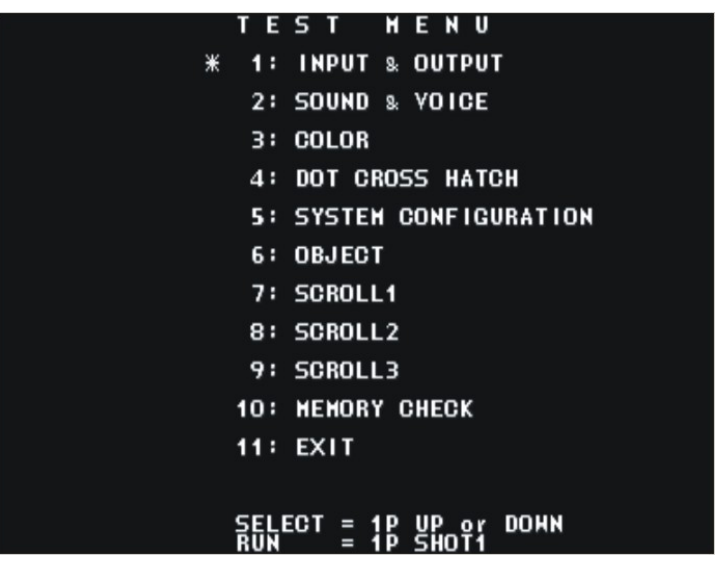

# *Dip Switch*

Para os jogos que não possuem programação ON-SCREEN, ou seja, somente programação através de DIP-SWITCH.

Ex: Pac-Man, Penta, 1942, Rygar, Raiden e Etc.

1 Carregue o jogo e aguarde o seu início.

2 Aperte a DIP SWITCH LIXEIRA (CH1) localizado na placa jamma para entrar no SETUP 3 Abrirá um menu de programação.

4 Para mover utilize o joystick do controle 1, para a direita ou esquerda para mudar a opção desejada.

5 Pressione o botão Start do controle 1 para confirmar.

6 Após ter programado o jogo, pressione o botão DIP SWITCH LIXEIRA (CH1) para sumir o menu.

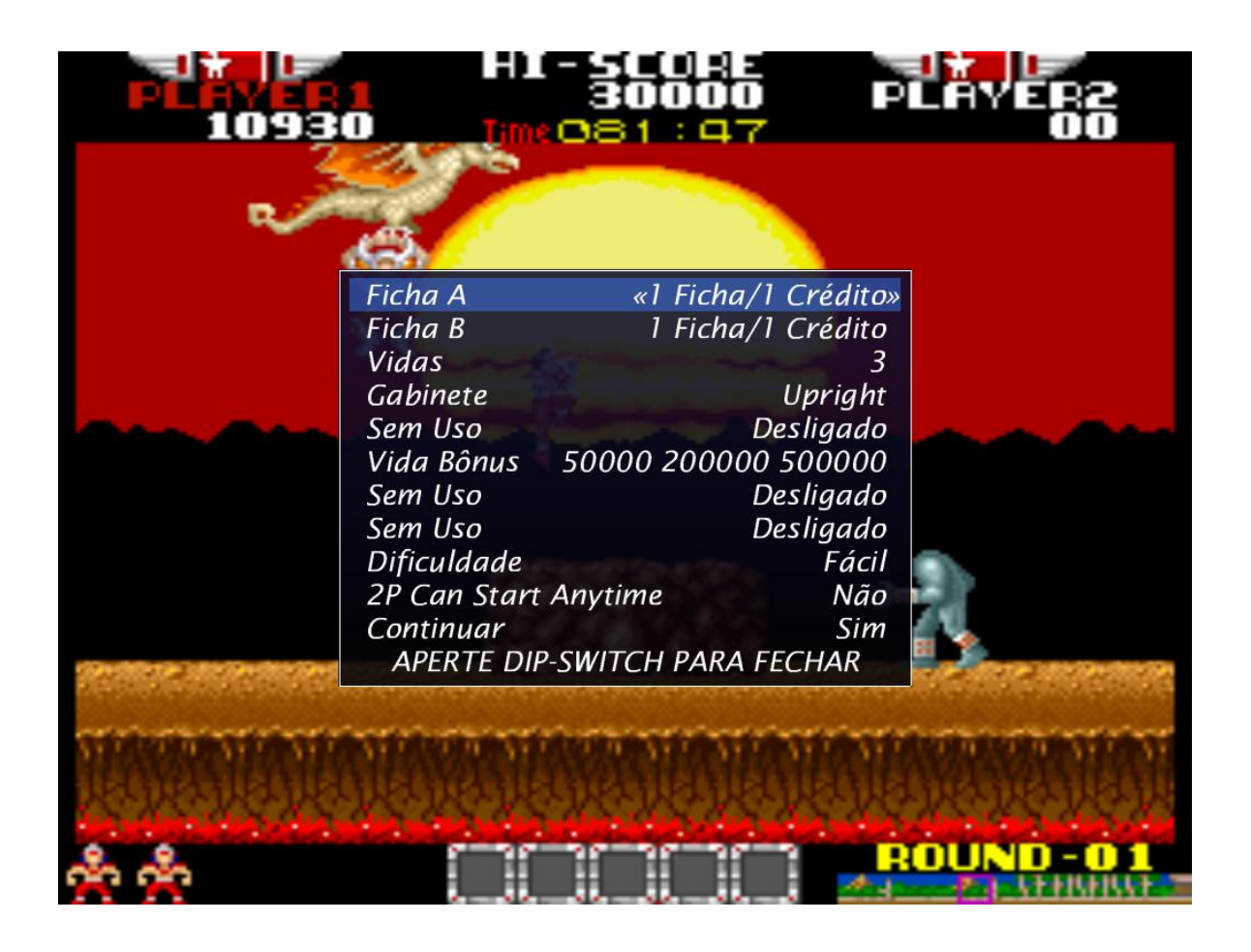

# *Exclusão de jogos*

\* Caso queira remover algum jogo da lista do menu, siga os passos abaixo:

1 – Na lista de jogos posicione o cursor sobre o jogo a ser removido.

2 - Aperte o botão **DIP SWITCH LIXEIRA (CH1)**, da placa jamma, irá aparecer um sub menu com as opções, Lixeira, Multi Jogos. Como na figura abaixo.

3 - Mova o cursor para a posição Lixeira e aperte o botão Start 1 para confirmar exclusão.

\* Caso seja excluído algum jogo por engano ou queira reativar jogos removidos por qualquer motivo siga os passos abaixo:

1 – Na lista de jogos aperte o botão **DIP SWITCH ON-SCREEN (CH2)**, irá mudar de tela, continue apertando o botão até que apareça no topo do lado direito da lista do menu a palavra lixeira. 2 - Localize o jogo a ser recuperado, posicionando o cursor sobre o nome dele.

3 - Aperte o botão **DIP SWITCH LIXEIRA (CH1)**, irá aparecer um sub menu com as opções Lixeira, Multi Jogos. Como na figura abaixo.

4 - Mova o cursor para a posição Multi Jogos e aperte o botão Start 1 para confirmar inclusão.

5 – Repita o procedimento para todos os jogos a serem retirados.

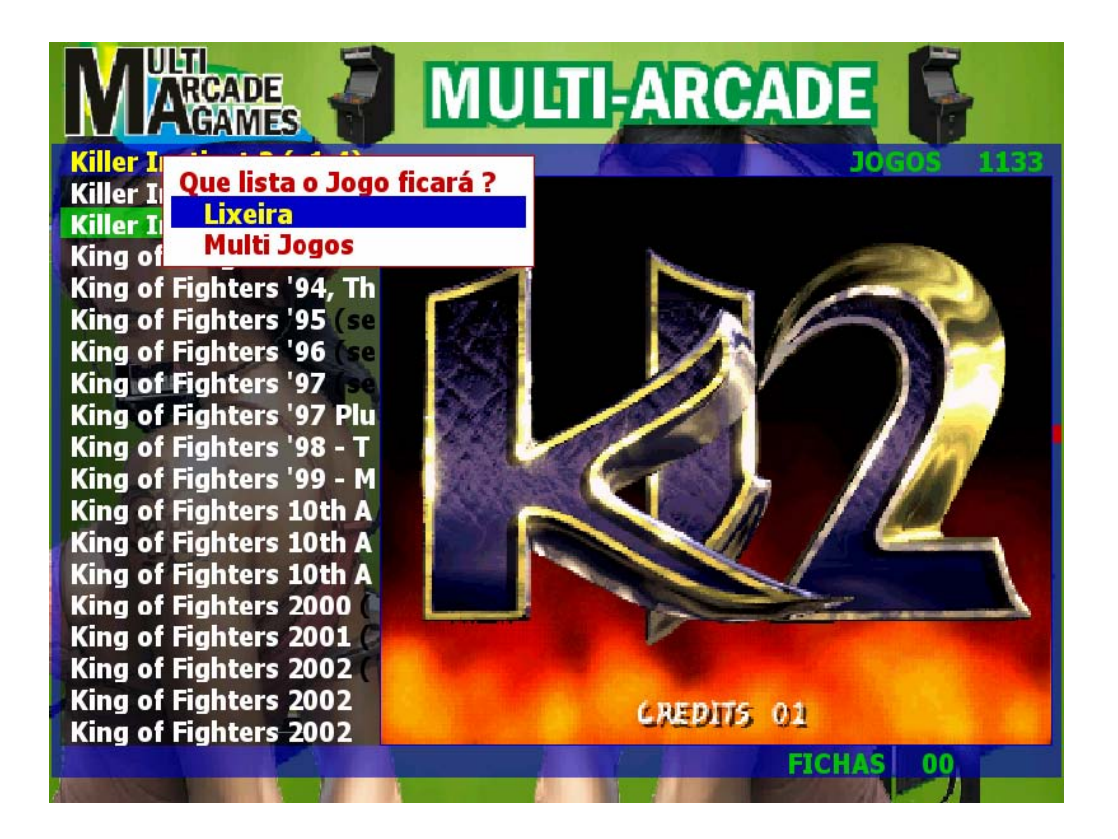

### *Configurações de recursos da maquina.*

### *Fazer backup das configurações:*

- Essa opção serve para você gravar alguma opção de lista que você tenha feito, ex: Tirou alguns jogos ou deixou só jogos neo-geo ou deixou só jogos de luta e etc...

### 1 - Na lista de jogos pressione o botão **DIP SWITCH RESTAURAR (CH3)**, na placa jamma.

- 2 Logo abrira um Sub-Menu com opções iguais a figura abaixo.
- 3 Selecione a 1º opção e pressione o START do controle 1 para confirmar.

Pronto agora toda vez que ligar a maquina, a lista estará de acordo com a configuração desejada.

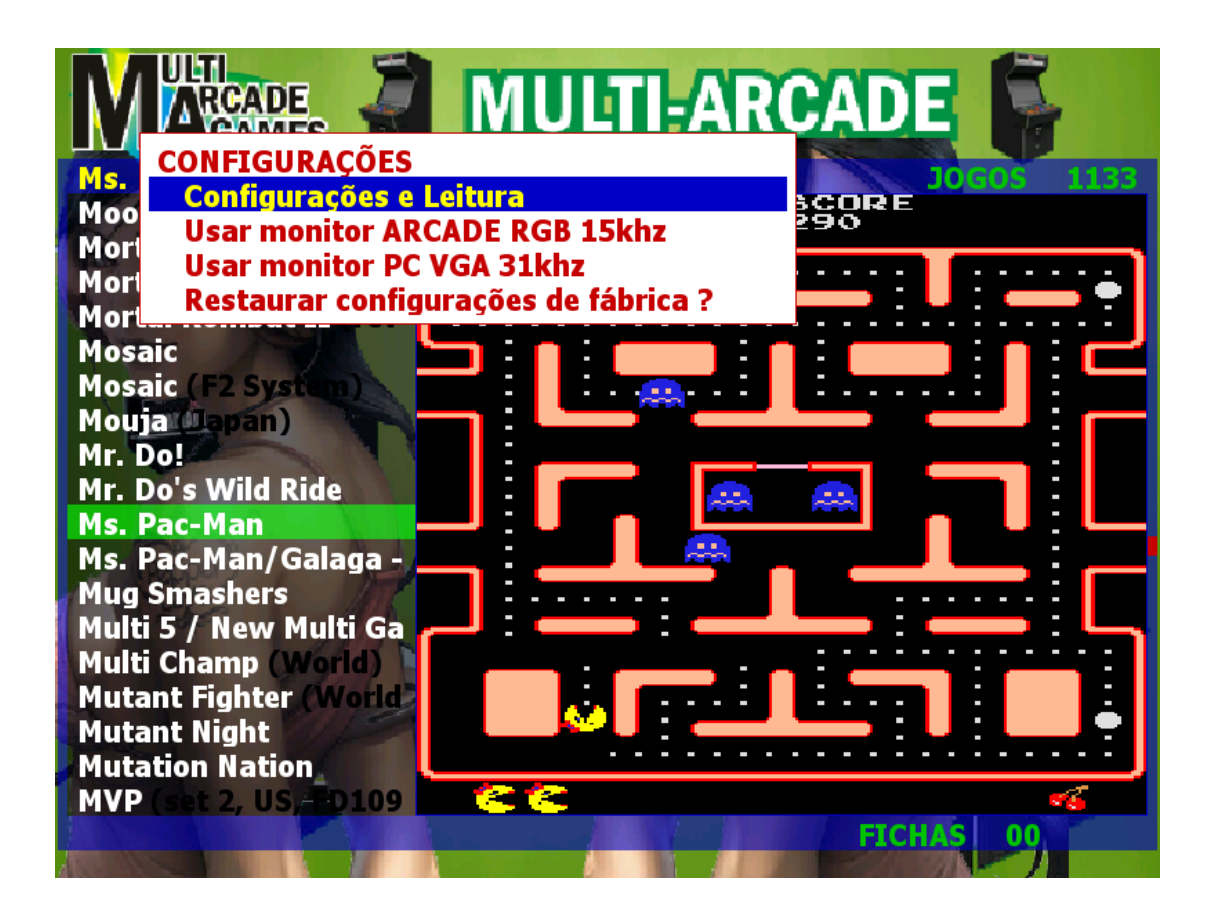

### *Configurações de menu e leitura :*

- Essa opção serve para abrir o menu de configurações e fazer a leitura de fichas da maquina.

1 - Na lista de jogos pressione o botão **RESTAURAR RESTAURAR (CH3)**, na placa jamma.

2 – Logo abrira um Sub-Menu com opções iguais a figura acima.

3 – Selecione a 1º opção e pressione o START do controle 1 para confirmar. Lembre-se de colocar ao menos um crédito para o Start ser habilitado

4 – O menu vai fechar e irá abrir um novo menu igual o da figura da próxima página, OBS: PARA NAVEGAR NESSE MENU BASTA USAR O CONTROLE 1 PARA DIREITA OU ESQUERDA E PARA ALTERAR AS CAIXAS USE O CONTROLE 1 PARA CIMA OU PARA BAIXO.

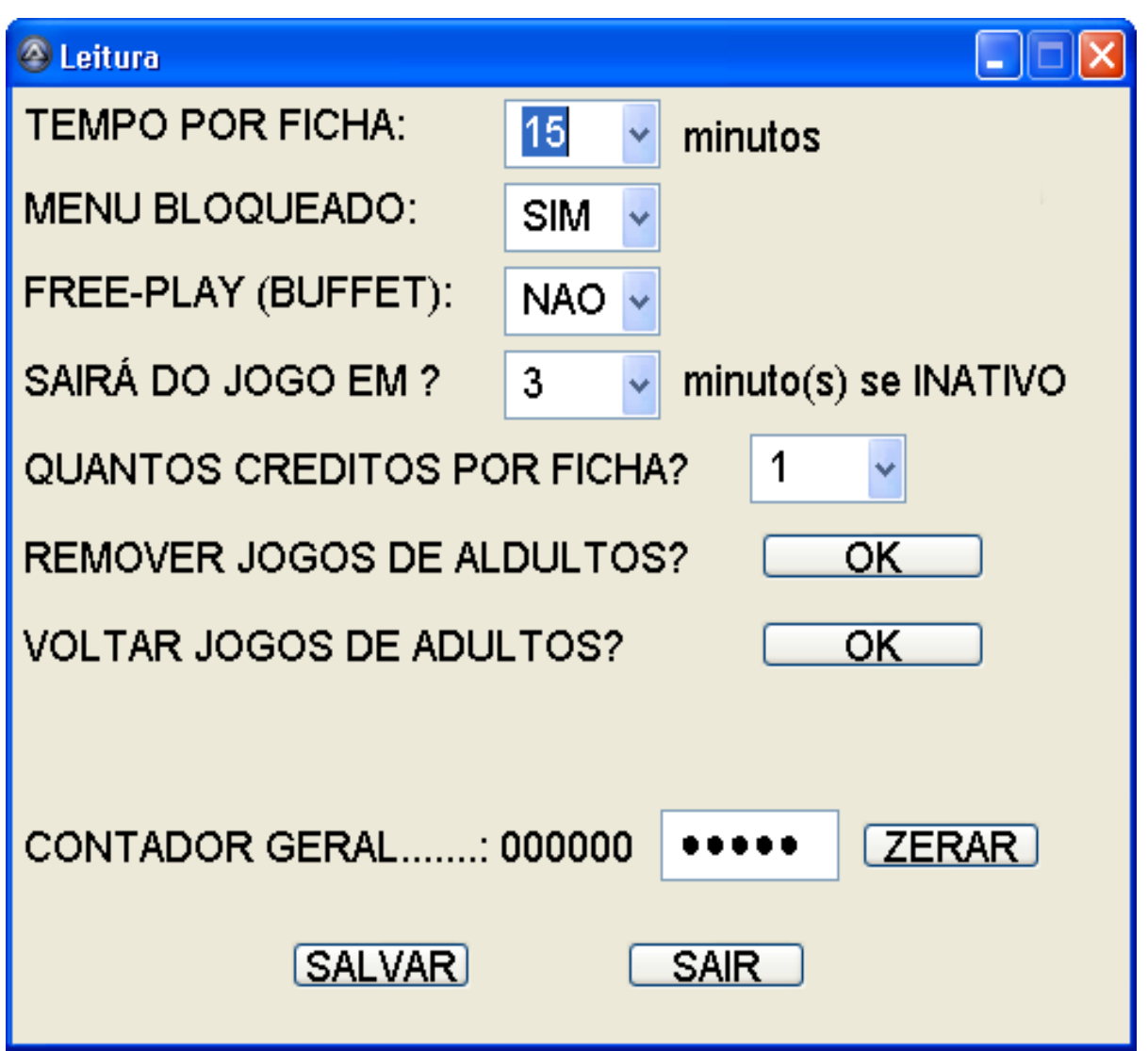

1 – Nesse menu "LEITURA" temos a configuração "TEMPO POR FICHA", essa opção serve somente para jogos que não possuem habilidade, ali determina o tempo de cada ficha adicionada. ( Esta Opção ainda está inativa ) será usada em Futuras Atualizações.

2 – A opção "MENU BLOQUEADO" você tem as opções "SIM" ou "NÃO", onde "SIM" serve para impedir que o jogador consiga mexer nos comandos ou que seja carregado sem créditos, e "NÃO" para poder carregar o jogo mesmo sem créditos, ( essas opções também são conhecidas como menu bloqueado e menu desbloqueado).

3 – A opção "FREE-PLAY (BUFFET)" você tem as opções "SIM" ou "NÃO", onde "SIM" serve para jogar de graça e "NÃO" para deixar a maquina em modo normal.

4 – A opção "SAIRÁ DO GOGO EM ?" na verdade é a opção em que você define quanto tempo a maquina levará para voltar de um jogo para o menu, quando não se tem qualquer movimento nas alavancas de controles da máquina. Neste caso da foto se em 3 minutos ninguém mexer nas alavancas do controle ele ira sair do jogo em que estiver automaticamente.

5 – A opção "QUANTOS CRÉDITOS POR FICHA" é exatamente a quantidade de créditos que você quer que dê no jogo a cada ficha colocada, esta opção pode ser de 1 até 10 creditos por ficha colocada.

6 – A opção "CONTADOR GERAL" conta todas as fichas adicionadas na maquina, sendo possível zerar o contador a cada leitura, digitando a senha no local indicado, e precionando o botão "ZERAR", a senha original de fabrica é " 1, 2, 3, 4, 5" (para alterar a senha entre em contato com o fornecedor) para digitar a senha não necessita do teclado, os botões da maquina 1, 2, 3, 4, 5, 6 do 1º controle representam os respectivos números e os botões 1, 2, 3, 4 do 2º controle representam 7, 8, 9, 0 sendo assim possível você criar e digitar uma senha com os algarismos de 0 a 9.

7 – PARA A MAQUINA ACEITAR QUALQUER MODIFICAÇÃO, AO FINAL DAS CONFIGURAÇÕES VOCE DEVE PRECIONAR O BOTÃO SALVAR E DEPOIS SAIR. OBS: ALGUMAS ALTERAÇÕES A MAQUINA PODE REINICIAR ATÉ 2 VEZES

8 – A opção "Usar Monitor ARCADE RGB 15Khz" e "Usar Monitor PC VGA 31Khz". Você pode usar 2 tipos de monitor na maquina escolhendo a opção "PC (31Khz)" a maquina estará configurada para monitor de computador CRT ou LCD, e escolhendo a opção "MAQUINA (15Khz)" a maquina estará configurada para monitor arcade (original do gabinete), OBS: QUALQUER UMA DESTAS 2 OPÇÕES ESCOLHIDAS AO PRECIONAR "SAIR" A MAQUINA REINICIARA 2 VEZES SOZINHA, AGUADE TODO O PROCEDIMENTO ATÉ QUE APAREÇA O MENU DOS JOGOS NOVAMENTE.

## *Jogos para Adultos:*

OS: Caso queira remover todos os Jogos para Adultos de uma só vez, escolha a opção **Remover Jogos de Adultos.** 

E para Voltá-los quando precisar, escolha. **Voltar Jogos de Adultos** 

## **ATUALIZAÇÕES**

Sempre que for saindo alguma atualização para a Multijogos, bem como adição de jogos solução de algum BUG encontrado ou qualquer tipo de melhoramento, é muito fácil atualizar tua Multijogos, para isto basta ter em mãos uma PEN-DRIVE de pelo menos 1GB de capacitade. E baixar da internet o arquivo de atualização de acordo com as informações passadas pelo seu fornecedor, e logo que baixar o arquivo ele deverá ser extraído para a PEN-DRIVE que nela deverá ficar com uma pasta de nome "ATUALIZACAO" .

Pronto agora com a sua PEN-DRIVE devidamente gravada e preparada, agora é só ligar a tua Multijogos e logo que estiver no menu, conecte a PEN-DRIVE em qualquer conector USB da placa mãe e aguarde a cópia que deverá começar em alguns segundos. Aguarde até que apareça uma Mensagem para Retirar tua PEN-DRIVE.

Caso se esqueça de remover a PEN-DRIVE no momento em que ela pedir, não remova pois ela ira detectar que não foi removida e recomeçará o processo de atualização novamente, então aguarde novamente a mensagem e só assim retire sua PEN-DRIVE, somente quando solicitar.

# *Configuração de Botões*

\*\* AO CONFIGURAR O CHICOTE COMO INDICA NA 1º PAGINA, OS BOTÕES JÁ FICARÃO CONFIGURADOS PARA TODOS OS JOGOS, PRINCIPALMENTE OS QUE USAM MAIS DE 2 BOTÕES, EXEMPLO FIGURA ABAIXO:

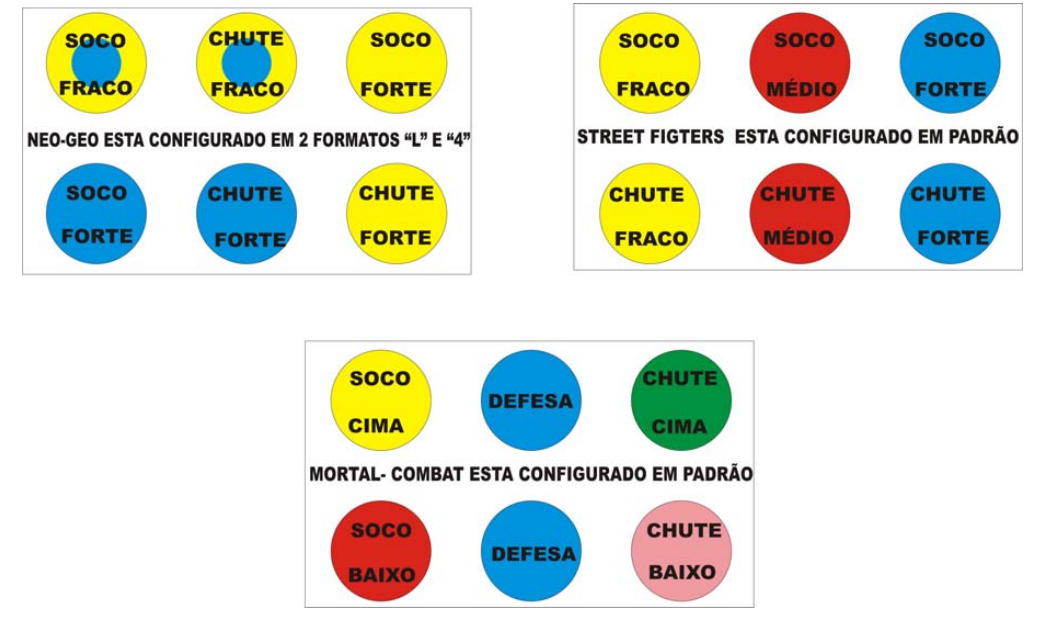

# *Possíveis Defeitos e Soluções*

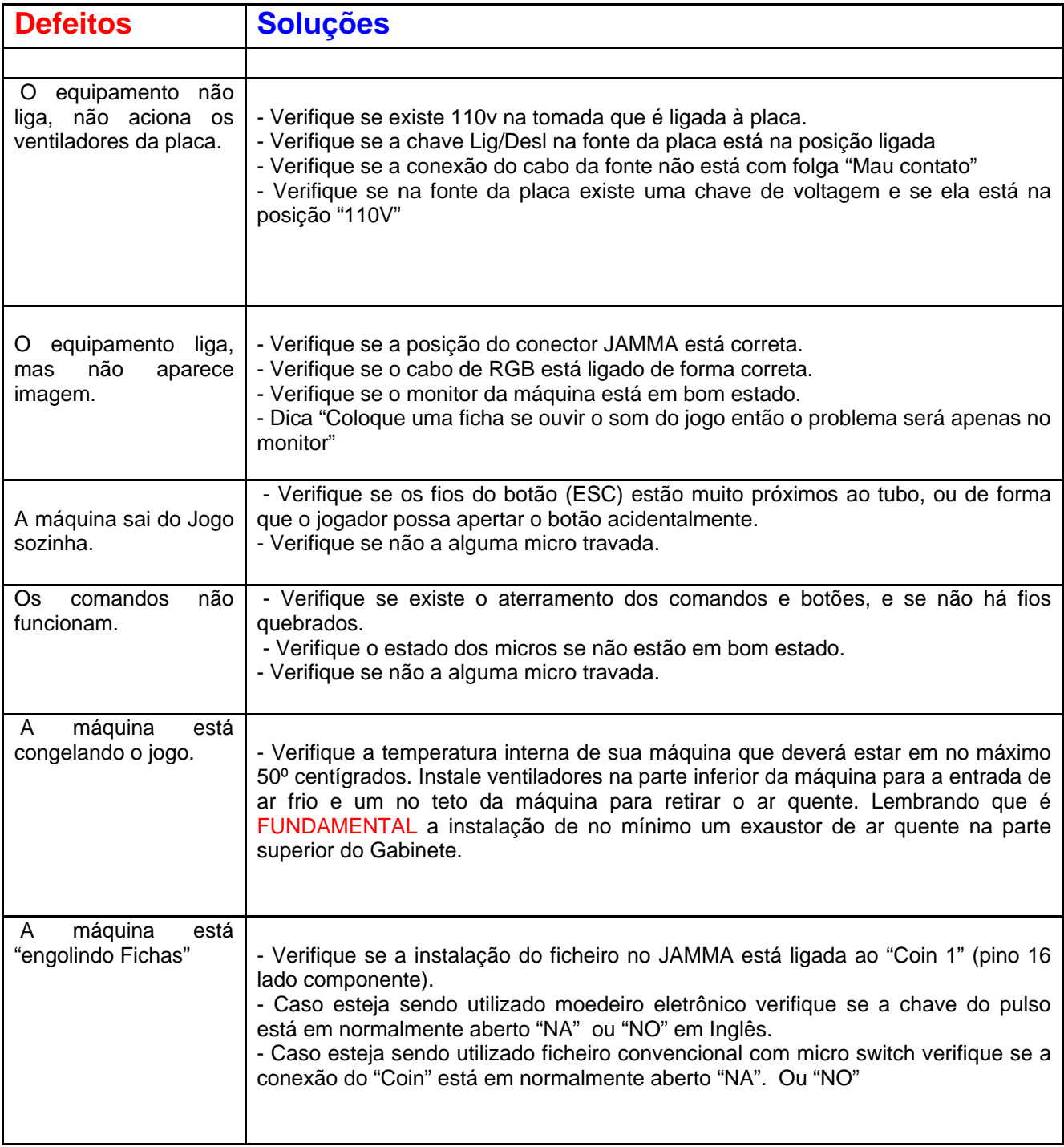